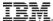

Session: 55CP

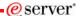

# iSeries. mySeries.

## PC5250 Display Emulation Everything You Need To Know

Mark Vanderwiel iSeries Access

© Copyright IBM Corporation, 2004. All Rights Reserved. This publication may refer to products that are not currently available in your country. IBM makes no commitment to make available any products referred to herein.

iSeries. mySeries.

## IBM.

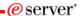

#### **5250 Emulation Overview**

#### **Functions**

- 5250 Telnet emulation
- · iSeries Print emulation
- Customizable
  - Toolbar
  - Keyboard
  - Colors
  - KeyPad
  - More!

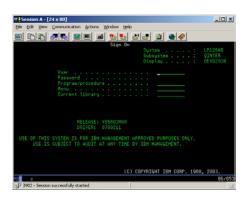

2004 IBM Corporation

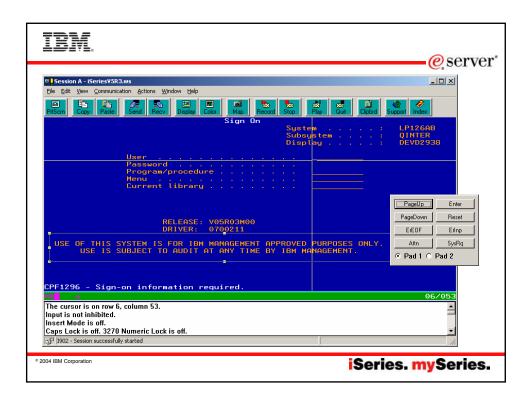

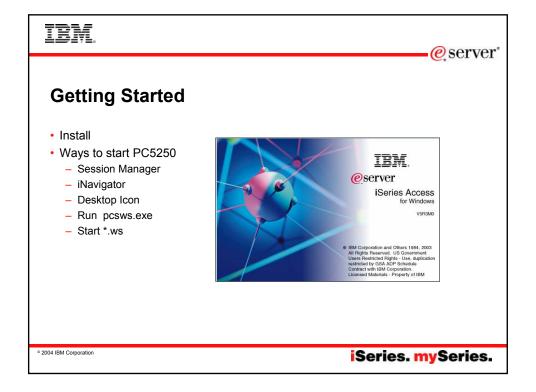

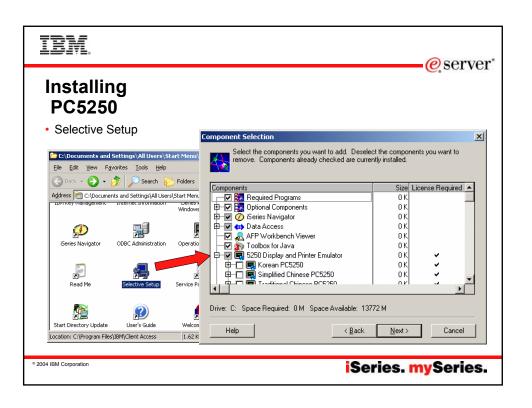

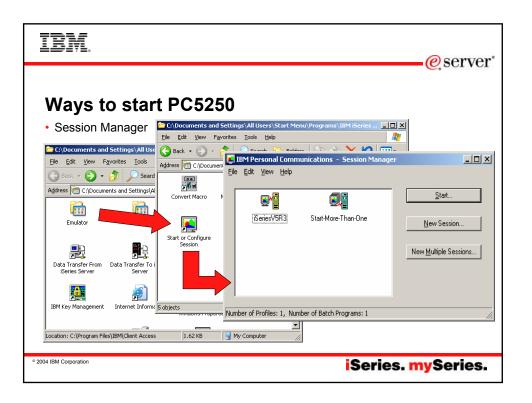

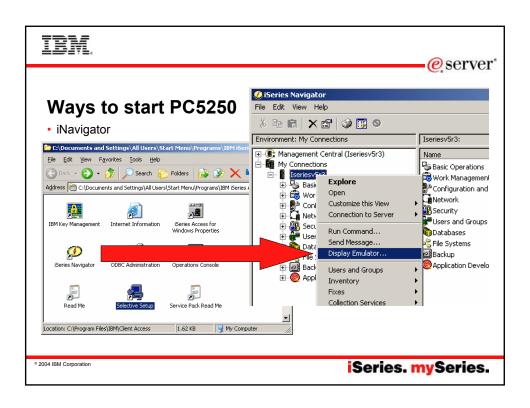

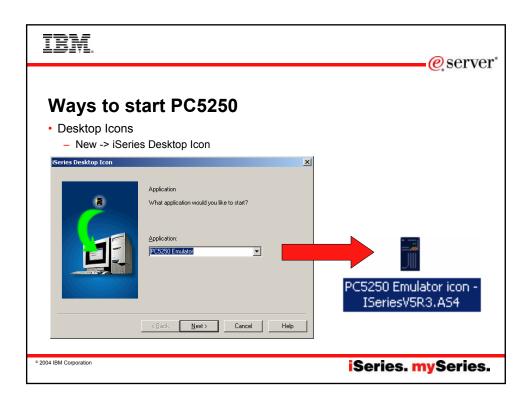

IBM

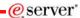

## Ways to start PC5250

- · Launch the program directly
  - Start -> Run -> PCSWS.EXE
- · Launch a \*.WS profile
  - Start ->Run ->Browse to profile-> iSeriesV5R3.WS
- · Create your own shortcuts
  - Drag-n-Drop from Session manager
  - New -> Shortcut

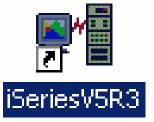

© 2004 IBM Corporation

iSeries. mySeries.

## IBM

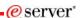

### **Session Profiles**

- · What are they?
  - Files with PC5250 configuration information:

Single session .WSMultiple sessions .BCH

Other PC5250 configuration file extensions:

Toolbar: .BAR
Popup-Keypad: .PMP
Macro: .MAC
Keyboard: .KMP
Mouse Pad: .MPP

[Profile] ID=WS Version=7 [CT] trace=Y [Telnet5250] HostName=ISERIESV5R3 Security=CA400 SSLClientAuthentication=Y [Communication] Link=telnet5250 Session=5250 [5250] HostCodePage=037-U PrinterType=IBM3812 [Keyboard] CuaKeyboard=2 Language=United-States

IBMDefaultKeyboard=N

© 2004 IBM Corporation

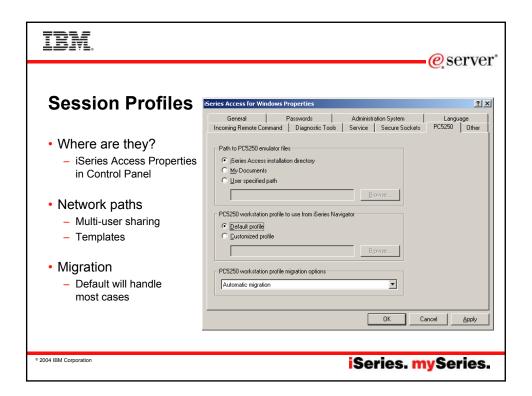

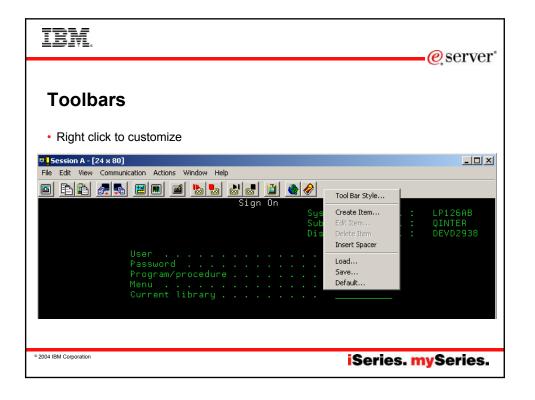

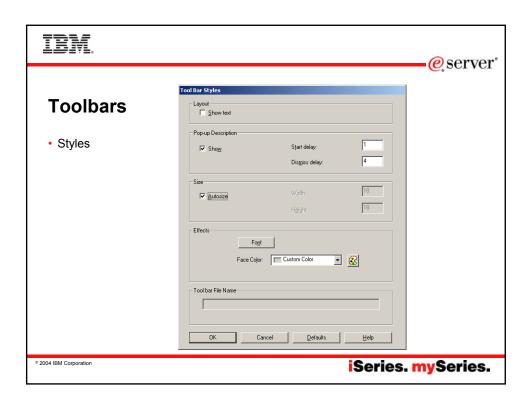

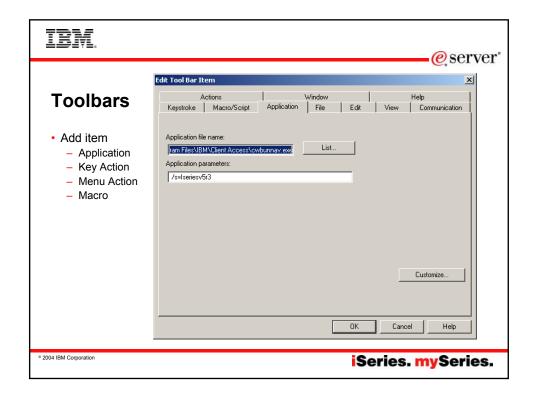

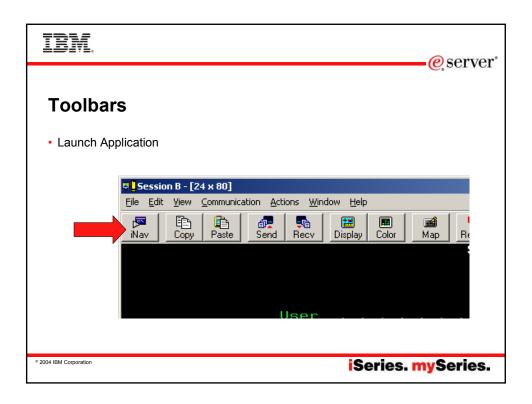

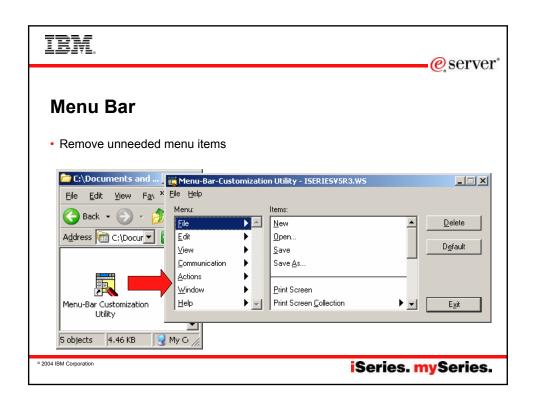

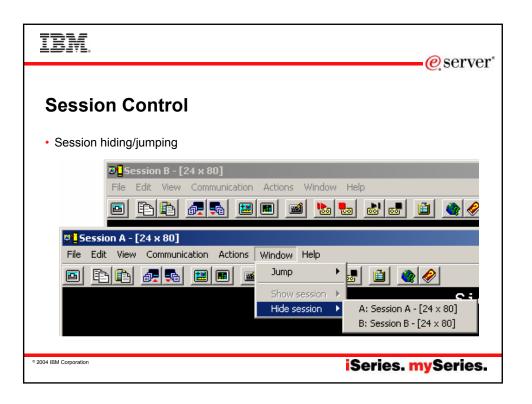

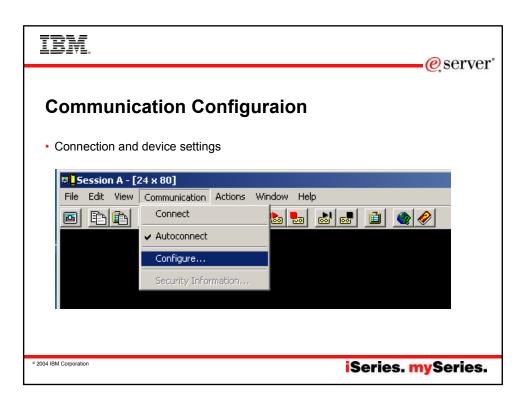

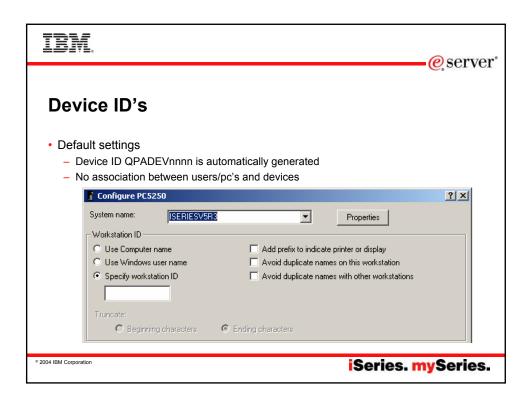

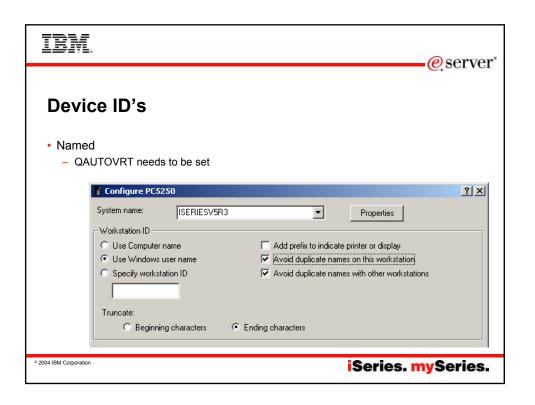

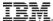

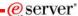

#### **Device ID's**

- Named device ID benefits
  - Associate device ID with user profile, workstation, ...
  - Route to subsystems based upon device name
  - Enables disconnected job support
  - QAUTOVRT needs to be set to high enough value
- Disconnected job support
  - Requires SAME device id AND user profile
  - QDSCJOBITV when to clean up disconnected unused jobs
  - QINACTITV timeout for action on idle jobs
  - QINACTMSGQ action taken for idle jobs (\*ENDJOB, \*DSCJOB)
  - Disconnected jobs hold system resources, you must manage them carefully

© 2004 IBM Corporation

iSeries. mySeries.

# IBM.

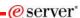

### Secure Sockets Layer (SSL)

- Install SSL component
- Download Certificate Authority (CA) certificate
- Enable SSL
  - System configuration
  - Per Session configuration
- Server authentication
- Client authentication

2004 IBM Corporation

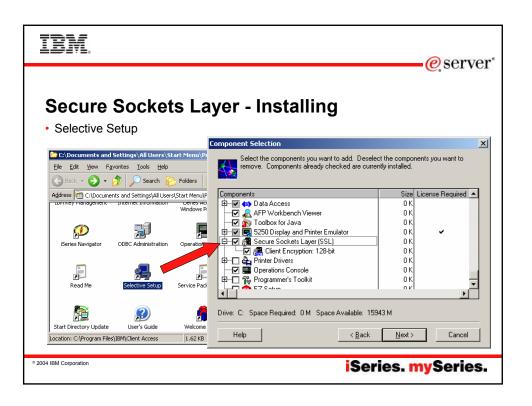

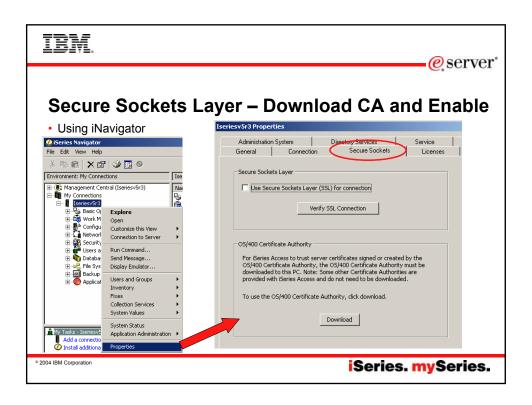

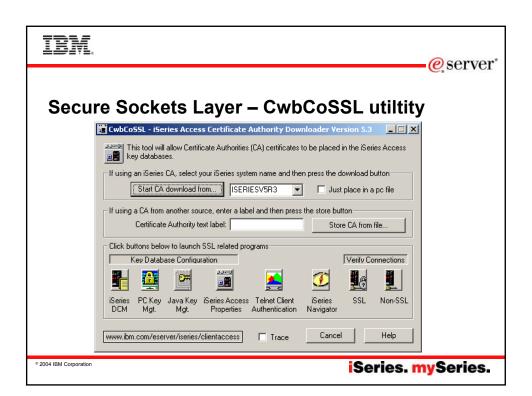

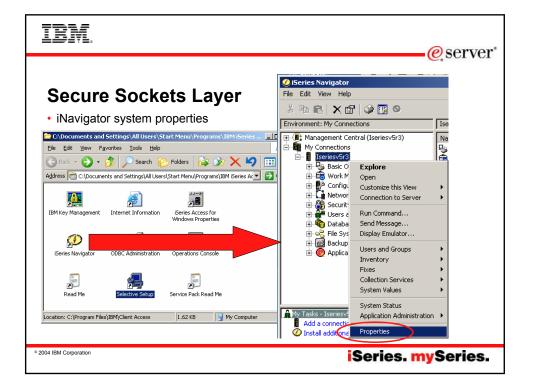

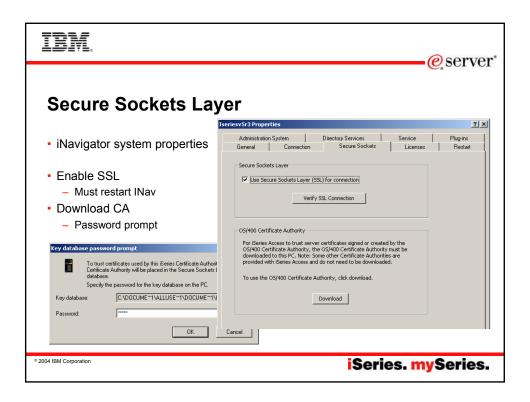

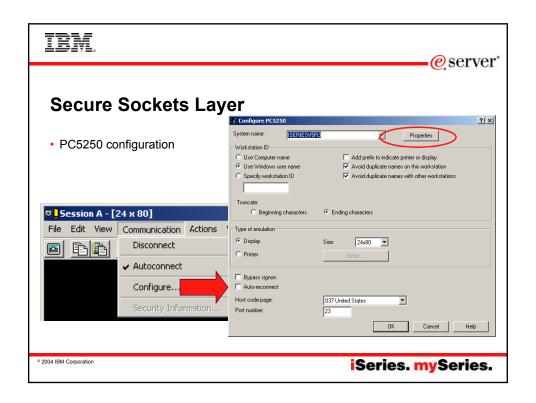

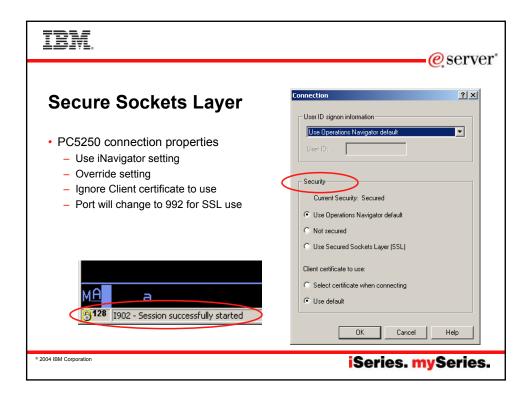

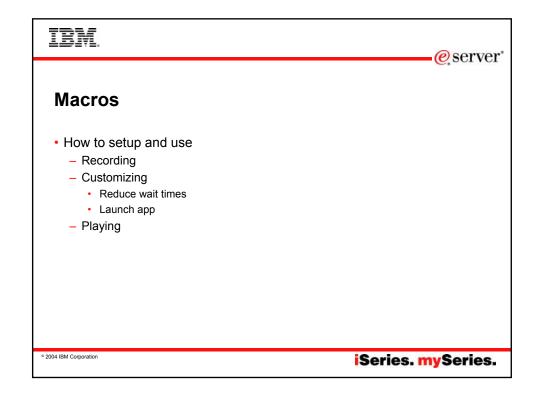

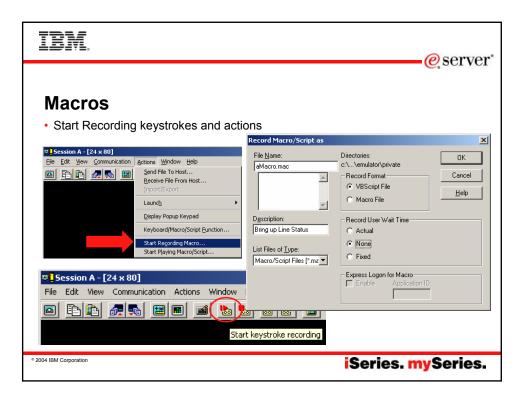

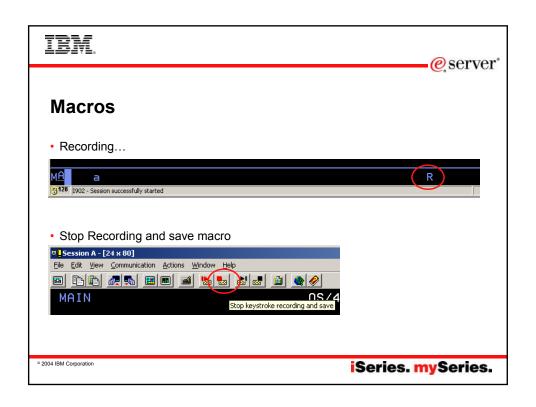

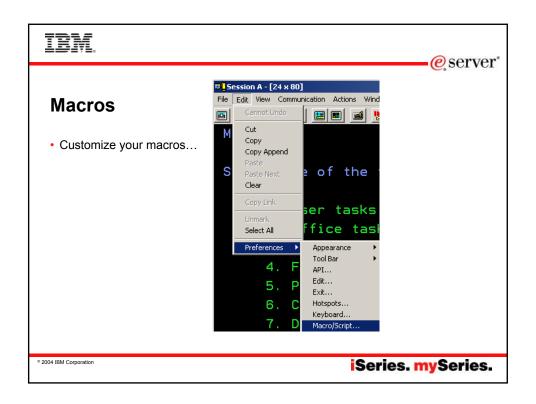

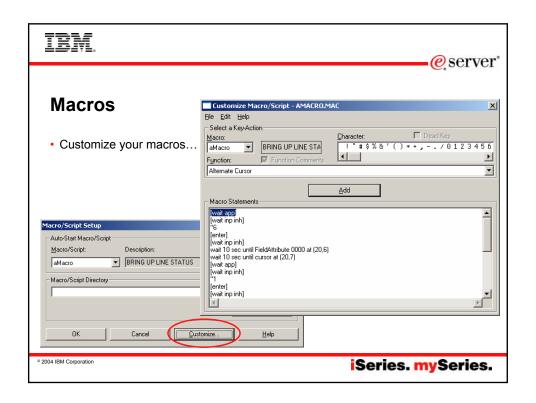

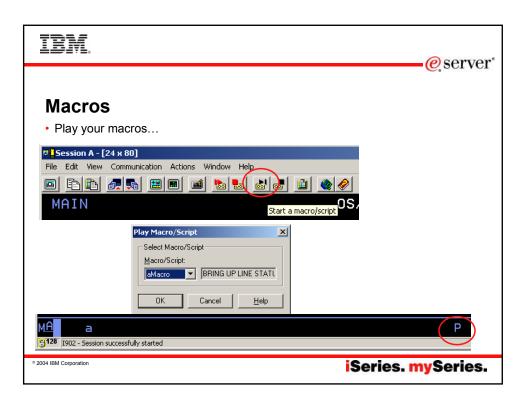

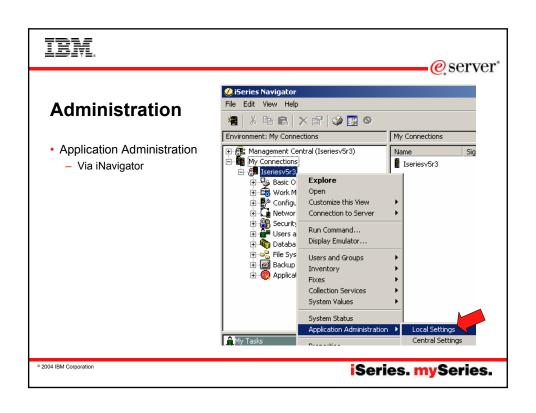

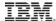

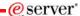

#### Administration

- Settings
  - See Info Center for more ways to use this

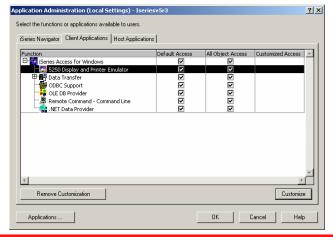

© 2004 IBM Corporation

iSeries. mySeries.

e server

IBM

#### **Trademarks and Disclaimers**

© IBM Corporation 1994-2004. All rights reserved.

References in this document to IBM products or services do not imply that IBM intends to make them available in every country

The following terms are trademarks of International Business Machines Corporation in the United States, other countries, or both:

e-business on demand IBM AS/400 AS/400e i5/OS OS/400 eServer IBM (logo)

@server iSeries

Reference of the Company, product or service names may be trademarks of service marks of others.

Information is provided "AS IS" without warranty of any kind.

All customer examples described are presented as illustrations of how those customers have used IBM products and the results they may have achieved. Actual environmental costs and performance characteristics may vary by customer.

Information concerning non-IBM products was obtained from a supplier of these products, published announcement material, or other publicly available sources and does not constitute an endorsement of such products by IBM. Sources for non-IBM list prices and performance numbers are taken from publicly available information, including vendor announcements and vendow worldwide homegages. IBM has not tested these products and cannot confirm the accuracy of performance, capability, or any other claims related to non-IBM products. Questions on the capability of non-IBM products should be addressed to the supplier of those products.

All statements regarding IBM future direction and intent are subject to change or withdrawal without notice, and represent goals and objectives only. Contact your local IBM office or IBM authorized reseller for the full text of the specific Statement of Direction.

Some information addresses anticipated future capabilities. Such information is not intended as a definitive statement of a commitment to specific levels of performance, function or delivery schedules with respect to any future products. Such commitments are only made in IBM product announcements. The information is presented here to communicate IBM's current investment and development activities as a good faith effort to help with our customers' future planning.

Performance is based on measurements and projections using standard IBM benchmarks in a controlled environment. The actual throughput or performance that any user will experience will vary depending upon considerations such as the amount of multiprogramming in the user's job stream, the I/O configuration, the storage configuration, and the workload processed. Therefore, no assurance can be given that an individual user will achieve throughput or performance improvements equivalent to the ratios stated here.

Photographs shown are of engineering prototypes. Changes may be incorporated in production models.

2004 IBM Corporation